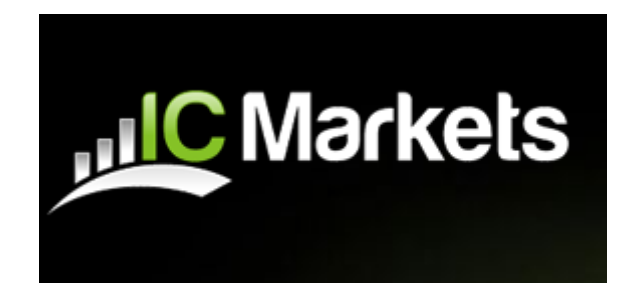

# ライブ口座開設の手順

IC Markets ウェブサイト <http://www.icmarkets.com/> より、外国為替取引をクリックし て下さい。

ライブ口座を開くを選択して下さい。

## ライブ口座を開設する

#### Open a Live Account

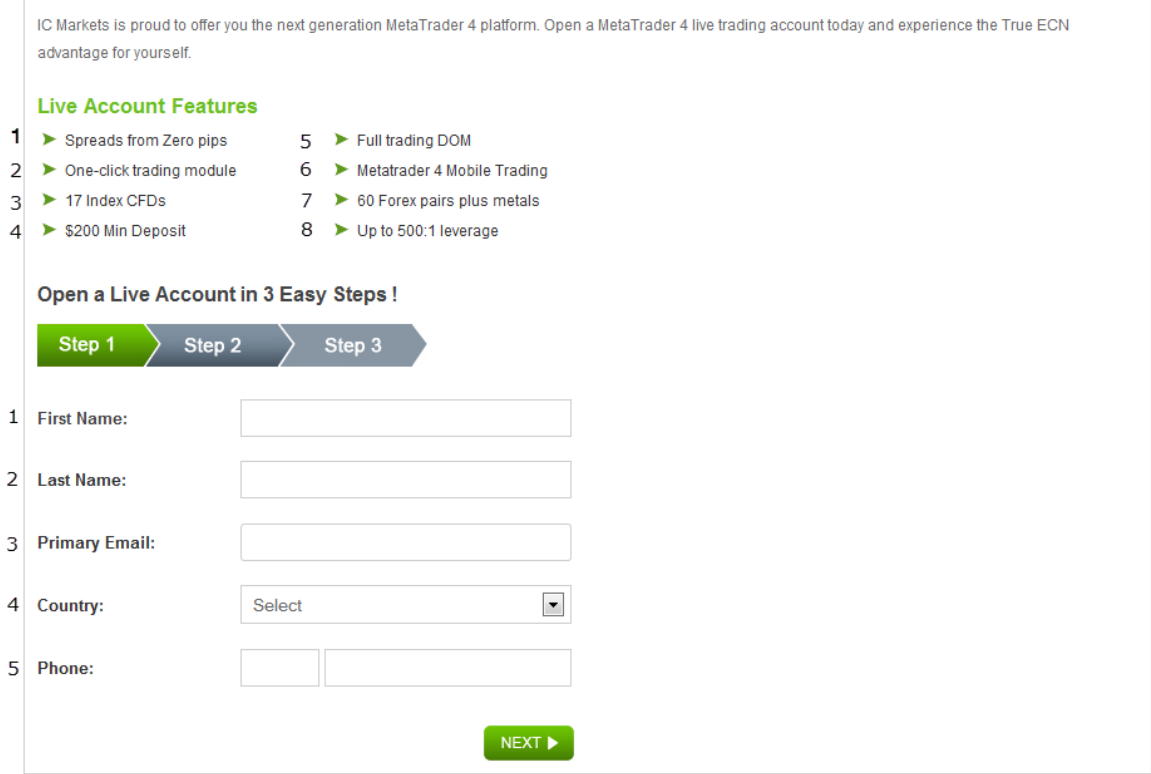

IC Markets は自信を持って次世代の MetaTrader4 プラットフォームを提供します。すぐに ライブ口座を開設してご自身で Metatrader4 の優れた機能をお試し下さい。

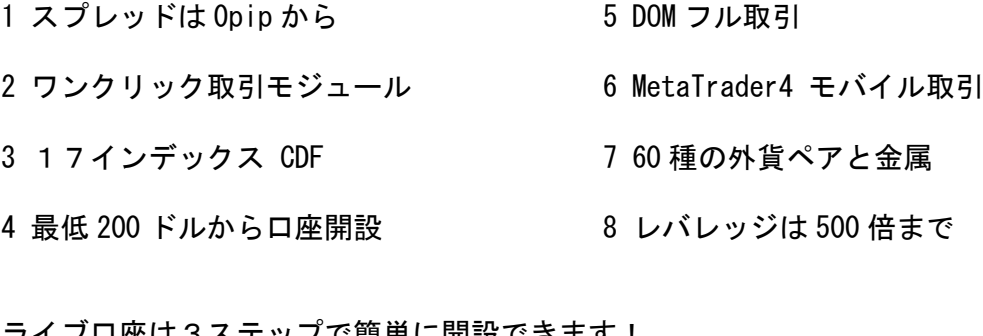

<u>ライブロ座は3ステップで間</u>車に開設できます!

- 1 お名前
- 2 苗字
- 3 電子メールアドレス
- 4 国
- 5 電話番号 (ハイフン無しでご記入下さい)

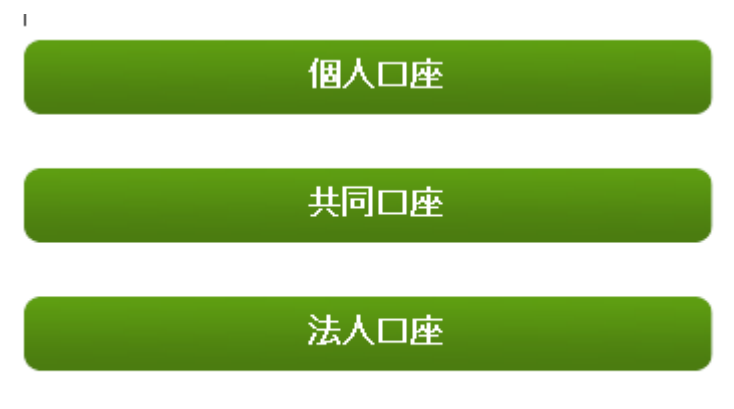

ご希望の口座を選択して下さい。

REVIOUS

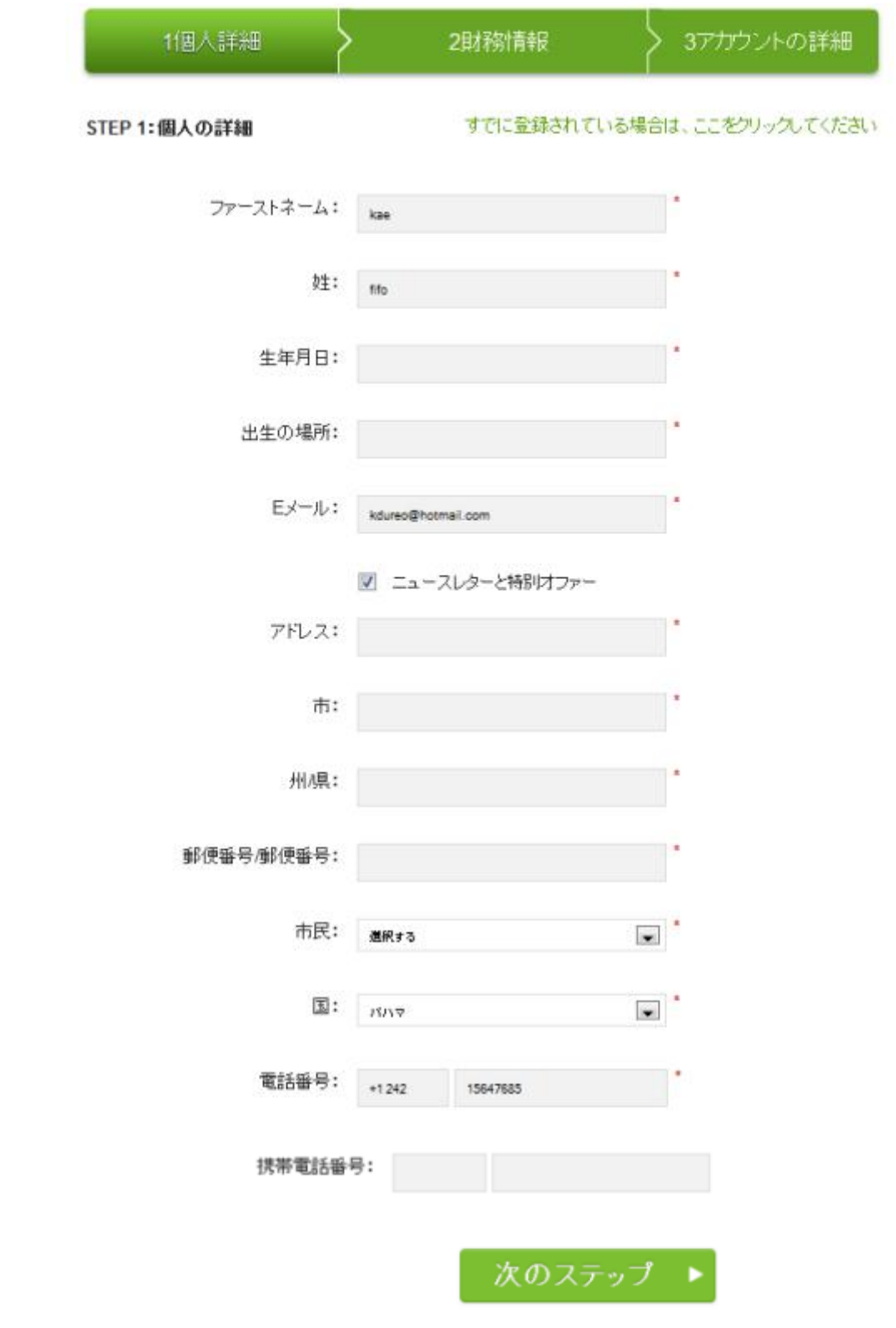

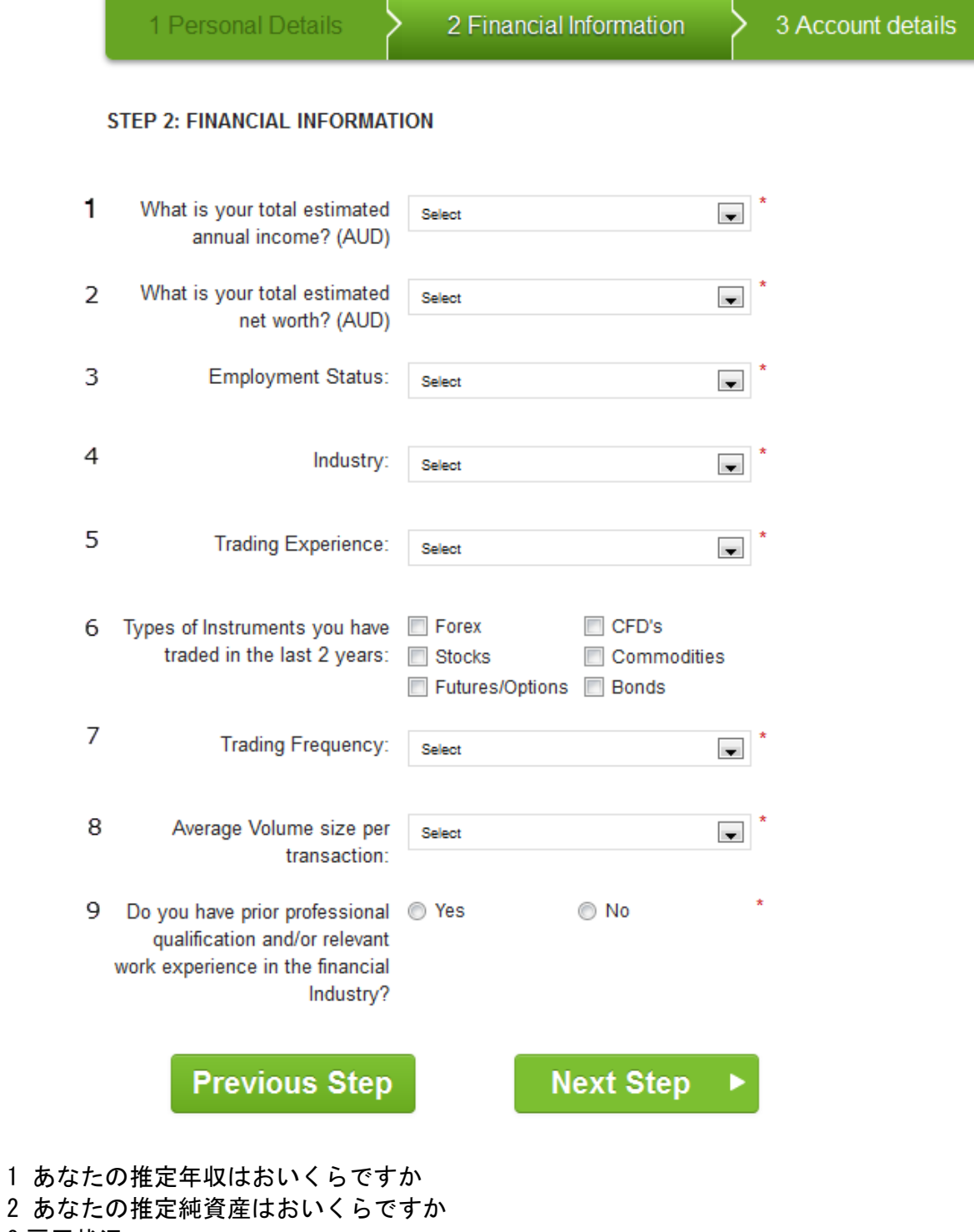

- 雇用状況 業種
- 取引の経験数
- 過去2年以内に取引経験がある項目を選んで下さい
- 取引の頻度
- 平均取引額
- 過去に金融業界で専門資格や実務経験をお持ちですか

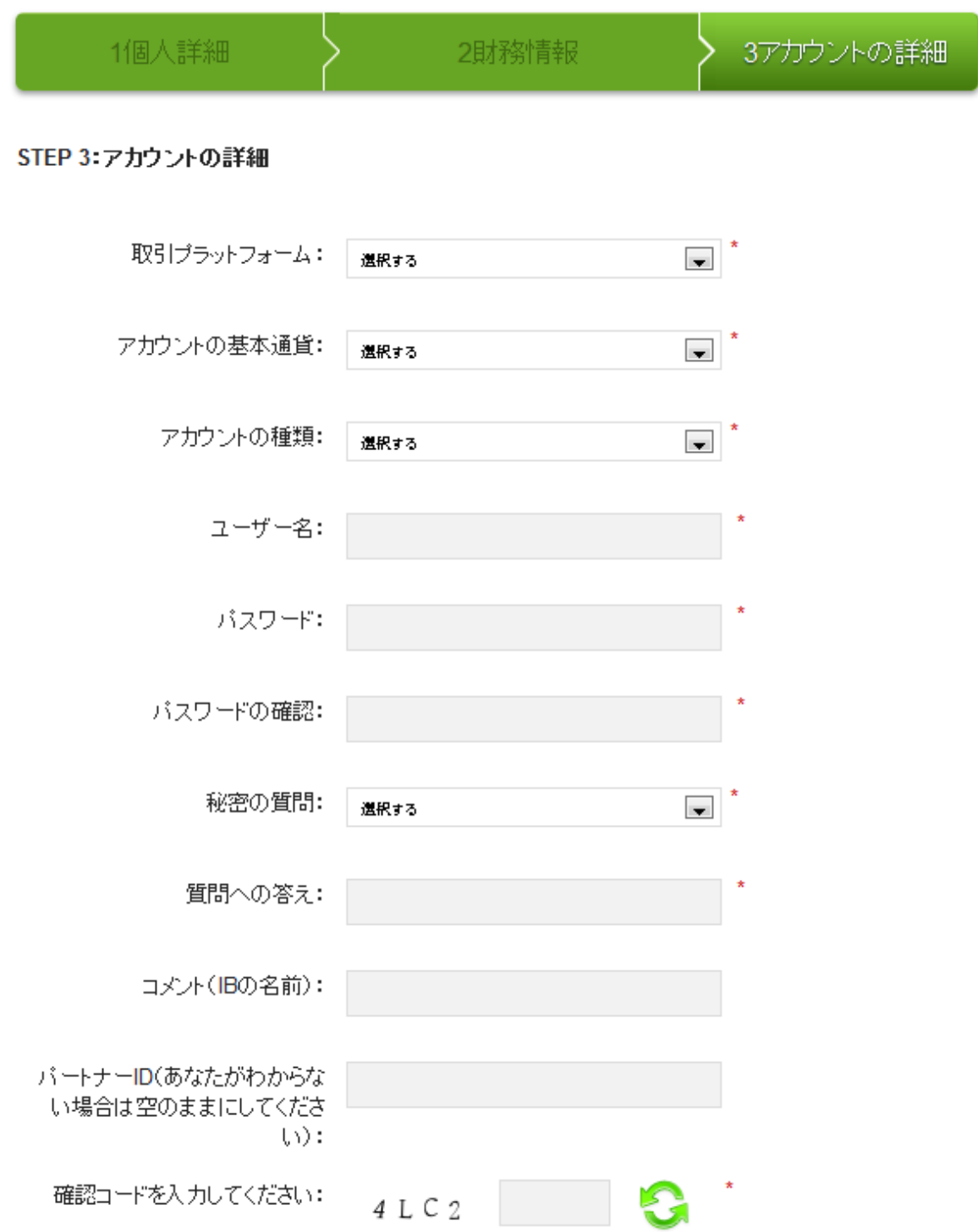

私は International Capital Markets Pty Ltd の金融サービスガイド、商品開示書を 読み、理解し、またレバレッジに伴う取引のリスクがある事も理解しています。

同意される場合はボックスにティックを入れて下さい。

次に進むをクリックし、記入された内容に間違いがないかを確認して下さい。

確認のボタンを押すと口座開設が完了しました。

ご登録のメールアドレスに口座へログイン情報を送信していますので、ご確認下さい。

セキュアクライアントエリアを有効にするには送信されたメールの中にあるリンクをクリッ クして下さい。

あなたのプロフィールを有効にした後、セキュアクライアントエリアにログインし、取引口 座を管理したり、必要書類をアップロードしたり出来ます。

# **Upload Documents** 書類のアップロード

#### お客様の取引口座をアクティブにするには写真付身分証明者と現住所を証明できる書類を アップロードして頂く必要がございます。

受付可能な証明書は以下となります。

写真付身分証明書

- 有効なパスポート
- 運転免許証など政府発行のもの

現住所を証明する書類

公共サービス、電話料金、銀行取引明細書、税務所書類

全ての現住所を証明する書類は 90 日以上経過していないものに限ります。

#### パートナーエリアからマイプロファイルの中にあるドキュメントのアップロードを選択して 下さい。

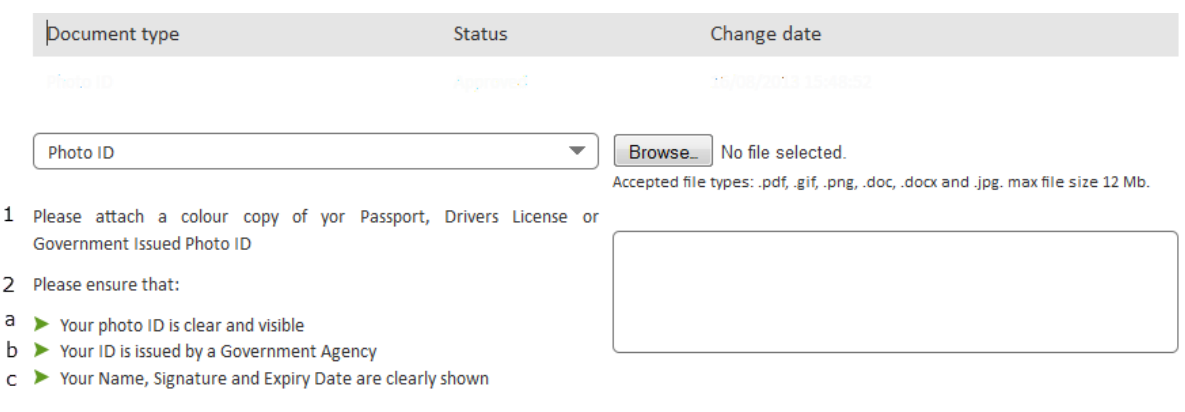

### UPLOAD DOCUMENT ▶

- 1 パスポート、運転免許証のカラーコピーを添付して下さい。
- 2 下記の項目に注意して下さい
- a 写真付身分証明書が鮮明に見えること
- b 身分証明書が政府機関から発行されていること
- c 氏名、署名、有効期限が鮮明であること

身分証明書がアカウントチームによって認証された後、口座のアクティベーション完了のお 知らせのメールが届きます。